amigaguide

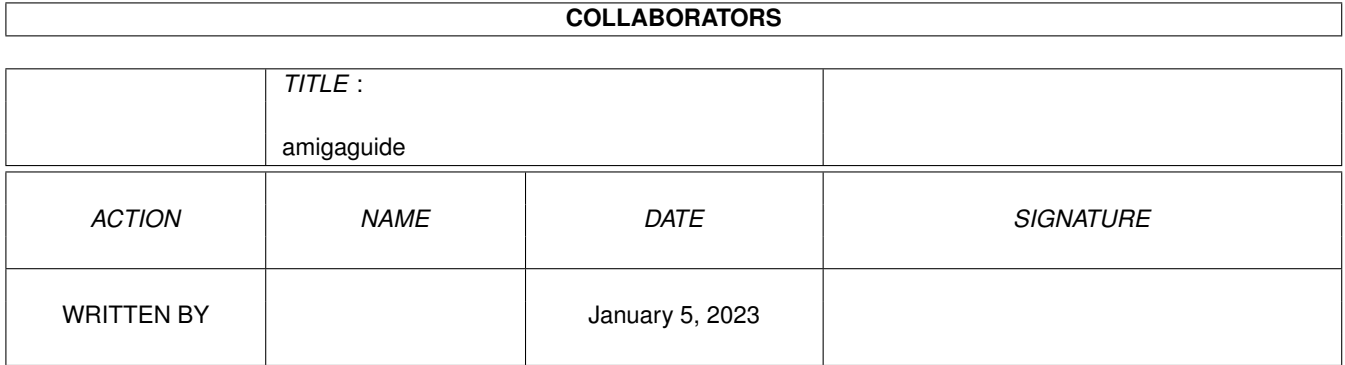

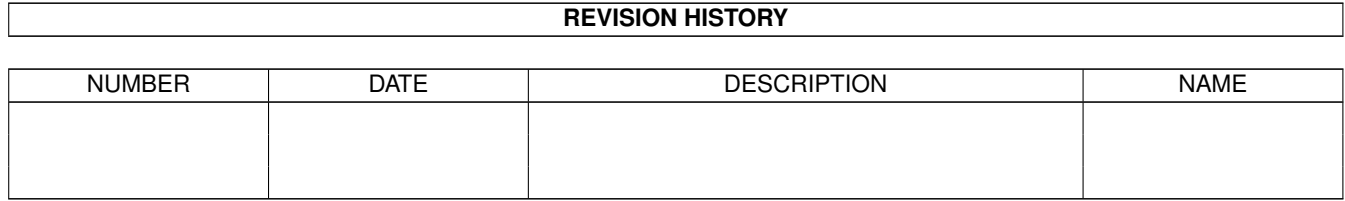

## **Contents**

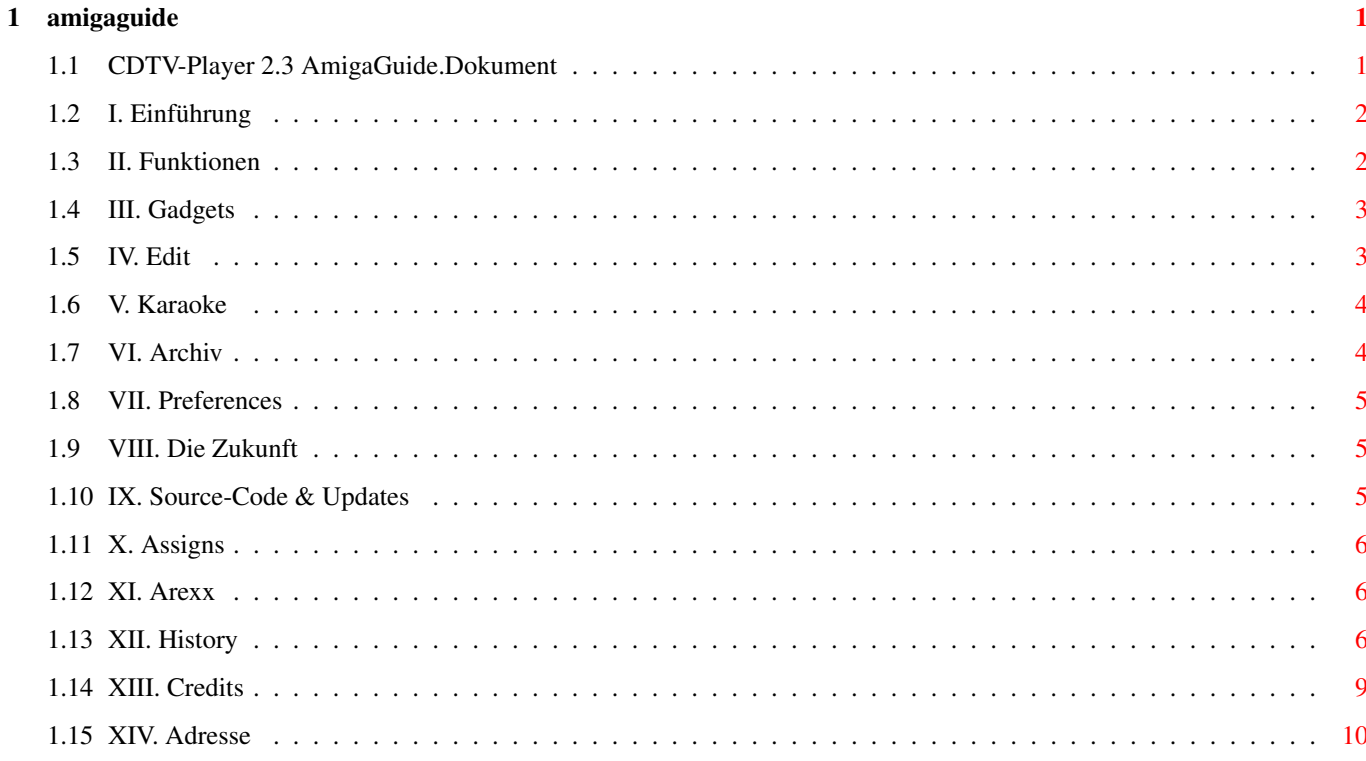

## <span id="page-3-0"></span>**Chapter 1**

# **amigaguide**

## <span id="page-3-1"></span>**1.1 CDTV-Player 2.3 AmigaGuide.Dokument**

\*\*\*\*\*\*\*\*\*\*\*\*\*\*\*\*\*\*\*\*\*\*\*\*\*\*\*\*\*\*\*\* \*\* \*\* \*\* CDTV-Player 2.3 \*\* \*\* \*\* \*\* erstellt im April 1993 \*\* \*\* \*\* \*\* von Daniel Amor \*\* \*\* \*\* \*\*\*\*\*\*\*\*\*\*\*\*\*\*\*\*\*\*\*\*\*\*\*\*\*\*\*\*\*\*\*\* I. [Einleitung](#page-4-2) II. [Funktionen](#page-4-3) III. [Gadgets](#page-5-2) IV. [Edit](#page-5-3) V. [Karaoke](#page-6-2) VI. [Archiv](#page-6-3) VII. [Preferences](#page-7-3) VIII. [Die Zukunft](#page-7-4) IX. [Source-Code & Updates](#page-7-5) X. [Assigns](#page-8-3) XI. [Arexx](#page-8-4) XII. [History](#page-8-5) XIII. [Credits](#page-11-1) XIV. [Adresse](#page-12-1)

## <span id="page-4-0"></span>**1.2 I. Einführung**

#### <span id="page-4-2"></span>I. Willkommen zum CDTV-Player 2.3

Die Idee für dieses Programm kam mir, als ich vor meinem CDTV saß und gleichzeitig Musik hören und arbeiten wollte. Es gibt zwar die Möglichkeit während der Arbeit auf der Workbench die Play-Taste zu drücken, aber die einzige Information, die man erhält ist die Tracknummer. Die andere Möglichkeit Audio-CDs abzuspielen war auf das Multitasking zu verzichten und den eingebauten Player zu benutzen. Dies fand ich ziemlich übel. In der deutschen Zeitschrift 'AMIGA-DOS' habe ich zum Glück ein Programm von Dr. Peter Kittel (Commodore Deutschland) in AMIGA-BASIC gefunden. Dieses Programm sah eher aus wie ein C-64 Programm mit vielen PEEKS und POKES. Aus diesem Grunde übersetzte ich es nach KICK-PASCAL (Zeilen in AmigaBasic : Zeilen in Kick-Pascal = 200 : 15) and entwarf eine Workbench-Oberfläche (September 1992). Dieses Programm ist FISH-WARE. Commodore hat das Recht dieses Programm zusammen mit dem original CDTV-Paket oder mit jedem CD-ROM zu vertreiben. Wenn Sie das Programm professionell einsetzen, erwähnen Sie bitte meinen Namen.

## <span id="page-4-1"></span>**1.3 II. Funktionen**

#### <span id="page-4-3"></span>II. Funktionen

CDTV-Player 2.3 besitzt eine Menge neuer Funktionen. Zuerst einmal habe ich Preferences hinzugefügt, um das Programm benutzerfreundlicher zu gestalten (dies wird in Zukunft ausgebaut). Dann habe ich eine Routine programmiert, die die CDs erkennt, wenn sie sich im Archiv befinden (Vielen Dank an Frédéric Botton - Paris für sein Programm «Gimme\_a\_CD» und der Idee). Dann habe ich noch eine SHUFFLE Funktion eingebaut und die Option zwei Sekunden vor oder zurück zu springen (BACK und FORTH). In früheren Versionen konnten nur Besitzer eines CD-ROM-Laufwerks das Programm benutzen. Jetzt hat jeder AMIGA-Benutzer Zugriff auf das Archiv, um z.B. ein Lied zu suchen oder nur um das Programm anzuschauen. Ich habe jetzt die Funktion KARAOKE. Wenn sich die Liedtexte im Archiv können sie auf dem Bildschirm angezeigt werden. Jetzt wurde noch ein AREXX-Port eingebaut, damit man die Funktionen des CDTVs von anderen Programmen steuern kann.

## <span id="page-5-0"></span>**1.4 III. Gadgets**

#### <span id="page-5-2"></span>III. Gadgets

Hier ist eine kurze Liste der Gadgets.

- REW : Verringert die Titelnummer.
- PLAY : Spielt den aktuellen Titel.
- FF : Erhöht die Titelnummer.
- PAUSE : Macht eine Pause.
- STOP : Bricht den aktuellen Titel ab.
- FADE : An- und Abschwellen der Lautstärke.
- LIVE : Automatischen Anschwellen am Anfang des Liedes und
- automatisches Abschwellen am Ende.
- SINGLE : Wechsel zwischen einem Lied und der ganzen CD.
- REPEAT : Wechsel zwischen einfachem und mehrfachem Abspielen.
- BACK : Springt zwei Sekunden zurück.
- SCAN : Spielt jedes Lied kurz an.
- FORTH : Springt zwei Sekunden vor.
- SECRET : Zukünftige Optionen.
- KARAOKE : Echtzeit-Karaoke (Siehe V. [Karaoke](#page-6-2) )
- SHUFFLE : Wechsel zwischen normaler und zufälliger Abspielreihenfolge.
- PROGRAM : Programmiert Abspielreihenfolge.
- PREFS : Zugang zu den Voreinstellungen. (Siehe VII. [Preferences](#page-7-3) ).
- EDIT : Öffnet das Edit-Fenster. (Siehe IV. [Edit](#page-5-3) ).
- DISPLAY : Es gibt fünf Anzeige-Modi:
- 1. Die schon gespielte Titelzeit.
- 2. Die noch zu spielende Titelzeit.
- 3. Die schon gespielte Gesamtzeit.
- 4. Die noch zu spielende Gesamtzeit.
- 5. Keine Anzeige (nimmt weniger Prozessorzeit in Anspruch).
- INFO : Zeigt ein Informationsfenster an.
- Es gibt ein Scroll-Gadget am rechten Rand, mit der Sie die Lautstärke einstellen können.

## <span id="page-5-1"></span>**1.5 IV. Edit**

#### <span id="page-5-3"></span>IV. Edit

WARNUNG: Funktioniert noch nicht vollständig, wird aber ständig

verbessert.

Wenn man das EDIT-Gadget im Hauptfenster drückt, öffnet sich ein neues

Fenster und Sie bekommen Zugriff zum Archiv. In früheren Versionen mußten Sie hier die CD auswählen, die Sie hören wollten. Dies wird nun automatisch gemacht, so daß Sie das Archiv nur noch anschauen können. Wenn Sie die Lieder einer CD anschauen möchten, dann klicken Sie den entsprechenden Titel an. Wenn der CDTV-Player die CD nicht im Archiv findet, haben Sie die Möglichkeit diese CD zum Archiv hinzuzufügen, indem man das ADD CD-Gadget anklickt. Ein neues Fenster öffnet sich und man kann die neue CD eingeben. Wenn man eine Gruppe auswählt, so erscheint der Gruppenname automatisch im ersten Feld.

## <span id="page-6-0"></span>**1.6 V. Karaoke**

#### <span id="page-6-2"></span>V. Karaoke

Wenn man das KARAOKE-Gadget anklickt, sucht das Program nach den Liedtexten des aktuellen Liedes. Wenn sie sich im Archiv befinden, werden sie auf einem eigenem Schirm anzeigt, während das Lied abgespielt wird. Im Augenblick gibt es keine Spezialeffekte, die werden jedoch in naher Zukunft eingebaut (Ideen sind immer willkommen). Wenn Sie eigene KARAOKE-Lieder entwerfen wollen, schauen Sie sich "lyrics:depeche mode.mx" an (das einzig komplette, da ich zu faul bin alle meine CDs einzugeben).Wenn man ein Genlock besitzt, kann man es für KARAOKE benutzen.

### <span id="page-6-1"></span>**1.7 VI. Archiv**

#### <span id="page-6-3"></span>VI. Archiv

Das Archiv ist in zwei Teile gespalten. Der erste Teil enthält die Gruppennamen und die CD Titel, CD Zeit, Anzahl der Lieder (z.B. Brian Adams, Waking up the neighbours,74:54.38|15). In früheren Versionen hatte ich auf die Hunderstelsekunden und die Anzahl der Lieder verzichtet. Dies erwies sich aber als nicht besonders genau bei der CD-Suche, so daß ich es hinzufügen mußte. Der zweite Teil des Archivs enthält die Gruppendaten mit den Liedernamen und den Texten. WICHTIGE BEMERKUNG:

Obwohl es einen Standard für AUDIO-CDs gibt, kann es vorkommen, daß die gleiche CD in verschiedenen Ländern eine unterschiedliche Spielzeit aufweist. Sollten Sie eine CD besitzen, die sich im Archiv befindet, jedoch nicht erkannt wird, dann ändern Sie die Zeit, die im ADD-CD Fenster angezeigt wird (normalerweise handelt es sich nur um einige Sekunden). Ich werde wohl ein Funktion einbauen, was die Änderung der Zeit nachträglich erlaubt.

## <span id="page-7-0"></span>**1.8 VII. Preferences**

#### <span id="page-7-3"></span>VII. Preferences

In diesem Menü können Sie einige Einstellungen ändern. Auf der linken Seite befinden sich zwei Slider-Gadgets. Mit dem oberen kann man die Dauer für das Ein- & Ausblenden am Anfang und am Ende des Liedes einstellen (1Sek - 10Sek). Mit dem unteren kann man die Scan-Zeit einstellen (5Sek - 25Sek). Auf der rechten Seite befinden sich zwei Check Boxes, die beide in Verbindung mit KARAOKE nützlich sind. 'Break' ermöglicht das Abbrechen des KARAOKE während des Spielens (es wird ein Close-Gadgets angezeigt). 'Time' erzeugt auf dem KARAOKE-Schirm eine Zeitanzeige. Dies wurde eingeführt, um die Eingabe neuer KARAOKE-Titel zu vereinfachen. Beim Speichern wird ein File mit dem Namen s:CDTV.config angelegt.

## <span id="page-7-1"></span>**1.9 VIII. Die Zukunft**

#### <span id="page-7-4"></span>VIII. Die Zukunft

Ich werde eine Funktion einbauen, die COPY heißt, die das Kopieren der CD's auf Kassette vereinfachen wird. Sie geben nur die Zeit an, die auf der Kassette noch vorhanden ist und das Programm wird die Lieder heraussuchen, die möglichst nahe an die Vorgaben herankommen. Ich werde versuchen PARNET in das Programm zu integrieren, um z.B. einen AMIGA 4000 für KARAOKE zu benutzen, während eine CD im CDTV abgespielt wird (d.h. es wird mehr & schnellere Effekte geben). Ich werde versuchen SCSI-Drives ins Programm mit aufzunehmen (wenn jemand Informationen über SCSI-Drives besitzt, dann her damit). Wenn jemand Vorschläge, spezielle Bedürfnisse oder nützliche Informationen besitzt, dann setzen Sie sich mit mir in Verbindung. (Siehe XIV. [Adresse](#page-12-1) ).

## <span id="page-7-2"></span>**1.10 IX. Source-Code & Updates**

#### <span id="page-7-5"></span>IX. Source-Code & Updates

Sie können den Source-Code kostenlos bei mir bekommen. Sie müssen mir dazu nur schreiben und eine Diskette beilegen. Vorschläge und Ideen sind immer willkommen. Neue Gruppen für das Archiv sind ebenfalls willkommen. CDTV-Player wurde in KICK-PASCAL 2.12 geschrieben. Updates gibt es direkt bei mir, im AMINET, im FRAS, in allen gutsortierten Mailboxen und natürlich auf den Fish-Disks.

## <span id="page-8-0"></span>**1.11 X. Assigns**

<span id="page-8-3"></span>X. Assigns

Gilt nur für OS 1.3!

Zur Zeit muß man (leider!) ein ASSIGN durchführen, um das Archiv laden zu können. Wenn sich z.B. das Verzeichnis CDTV-Player in DF1: befindet, muß man ASSIGN Lyrics: DF1:CDTV-Player/Lyrics angeben. Ich habe für diesen Zweck ein Skript geschrieben.

## <span id="page-8-1"></span>**1.12 XI. Arexx**

#### <span id="page-8-4"></span>XI. Arexx

Arexx wurde eingeführt, um die Kontrolle über den CDTV-Player von aussen zu erhalten. Schauen Sie sich die Beispiele auf der Disk an. Im Augenblick kann man nur ein Lied starten und stoppen. In zukünftigen Versionen wird man alle Funktionen des CDTV-Players steuern können.

### <span id="page-8-2"></span>**1.13 XII. History**

<span id="page-8-5"></span>XII. Die Geschichte von CDTV-Player Version 0.8 (12.09.92) Übersetzung des AMIGA-BASIC-Programms von Dr. Peter Kittel nach KICK-PASCAL. Spielt Lieder vom CLI/SHELL aus ab, ohne Workbench-Oberfläche. Version 0.9 (14.09.92) Fügte Workbench-Oberfläche hinzu, um Lieder ohne Tastatur abzuspielen. Fügte PAUSE, SCAN, SINGLE, REPEAT, FADE, DISPLAY hinzu. Version 1.0ß (18.09.92) Fish-Disk 759 Die erste Veröffentlichung - mit einer Menge Fehler (z.B. konnte es nicht erkennen, ob nun eine CD oder eine Disk aus einem Laufwerk genommen wurde). Fügte ein INFO-Fenster hinzu. Verbesserte die interne Benutzung des 'cdtv. device'. Dachte mir eine Funktion aus, die KARAOKE heißen soll, hatte aber noch keine Ahnung, wie das zu bewerkstelligen ist. Version 1.2 (26.10.92) Erneuerte die Workbench-Oberfläche und fügte das KARAOKE-Fenster hinzu. Dies hatte zwar im Augenblick nichts mit KARAOKE zu tun, aber man konnte sich den Titel der CD auswählen, der angezeigt wird, während man sie abspielt. Entfernte alle Fehler, die den Disk-Wechsel betrafen. Version 1.3 (05.11.92) Fügte eine Meldung für Leute hinzu, die kein "cdtv.device" besitzen. Erhöhte

die Geschwindigkeit des Programms und verringerte die Prozessorbelastung. Version 1.4 (26.11.92) Fügte einige Fehler ein, während ich andere entfernte. Viele interne Ver-

änderungen (Man kann der Unterschied zwischen 1.3 und 1.4 nicht sehen, aber 1.4 ist stabiler).

Version 1.5 (25.12.92) Fish-Disk 805

Zweite Veröffentlichung. Erhöhte die Geschwindigkeit des KARAOKE Fensters, fügte einige Gadgets hinzu. Erneuerte die Dokumentation und erhöhte mal wieder die Geschwindigkeit. Entfernte alle störenden Fehler, die die

KARAOKE Option betrafen.

Version 1.5d (29.12.92)

Entferne einen kleinen Fehler im Info-Requester, der im ungüstigen Fall den Absturz des Programms hervorrufen konnte. Schade, daß ich die Disk vor vier Tagen die Diskette weggeschickt habe.

Version 1.6 (11.01.93)

Änderte den Namen von KARAOKE nach EDIT, da ich im Augenblick nicht die Zeit habe eine richtige KARAOKE Funktion einzubauen. Erhöhte die Ausgabegeschwindigkeit des EDIT-Fensters, in dem ich dynamische Strukturen verwendete (wenigstens etwas, daß ich von der Uni benutzen kann). Verlegte die Programmierarbeiten auf den AMIGA 4000 (mehr Speicher, mehr Spaß). Fügte SHUFFLE hinzu.

Version 1.7f (25.01.93)

Die dritte Veröffentlichung des CDTV-Player. Jetzt hat jeder mit einem CDTV-Player die Möglichkeit ins Programm zu kommmen, um einen Blick auf die Gadgets werfen zu können und die EDIT zu benutzen, um z.B. ein bestimmtes Lied zu finden. Fügte eine Suchfunktion hinzu, um die aktuelle CD aus dem Archiv herauszusuchen und sie automatisch zu laden. Fügte PREFS, BACK & FORTH hinzu.

Version 1.7j (20.02.93)

Fügte die Funktion PROGRAM hinzu und jetzt ist es möglich eigene CDs einzugeben. Entfernte eine Menge unnötigen Code. Verbesserte das Design von EDIT. Entfernte Fehler in SHUFFLE & PROGRAM (im Programm eigentlich dasselbe). Version 1.8 (22.02.93) Fish-Disk 849 Vierte offizielle Veröffentlichung des CDTV-Player. Fügte KARAOKE hinzu (sehr

populär in Japan & Italien). Jeder beliebige Text kann dazu benutzt werden.

Fügte noch ADD CD hinzu, um selbst CDs eingeben zu können.

Version 1.9 (23.03.93)

Fügte noch mehr Preferences hinzu, um KARAOKE besser handhaben zu können. Jetzt kann KARAOKE zu jeder Zeit gestoppt werden und es ist möglich die

Spielzeit einzublenden. Erhöhte die Ausgabegeschwindigkeit von KARAOKE und entfernte einigen unnötigen Code. Version 2.0 (04.04.93) Fish-Disk 868 Fünfte offizielle Veröffentlichung des CDTV-Players. Beinhaltet jetzt einen AREXX-Port. Dies versetzt Sie in die Lage den CDTV-Player von anderen Programmen aus zu steuern. Version 2.01 (23.04.93) Aaaargh. V2.0 funktionierte nicht auf Maschinen, auf denen nicht die arexx.library installiert war. Ich bemerkte es bisher nicht, da ich es bei mir auf dem CDTV installiert hatte. Version 2.02 (13.06.93) AREXX unterbunden, aufgrund von timing Probleme. Verbesserte ADDCD-Funktion. Version 2.03 (28.06.93) AREXX wieder eingebunden, da alle Probleme damit beseitigt wurden. Version 2.05 (13.07.93) Fish-Disk 894 Sechste offizielle Veröffentlichung. Entfernte BUG in der ADDCD-Funktion. Jetzt speichert er die Einträge ohne Probleme (durch Umgehung eines Compiler-bugs erreicht). REW & FF sind nicht anklickbar, wenn es keine höhere bzw. tiefere Spur mehr gibt. Version 2.06 (28.08.93) CDTV-Player verbrauchte wegen eines kleines Fehlers die ganze Rechenzeit. Fehler behoben. Version 2.10 (29.08.93) Fügte neuen Info-Requester hinzu und entfernte kleinen Bug bei REW & FF. Verbesserte ADDCD-Funktion. Trägt nun Titel der ausgewählten Gruppe ein. Version 2.15 (30.08.93) Stark verbesserte ADDCD-Funktion. Abbruch möglich. Version 2.18 (01.09.93) Speichert jetzt die PREFERENCES ab. WINDOWDEPTH bei INFO-REQUESTER hinzugefügt. Version 2.20 (02.09.93) Ab Workbench 2.0 ist nun kein ASSIGN mehr nötig! Update der Docs. Version 2.25 (05.09.93) Topaz 8 wird nun explizit verlangt. Ausgabegeschwindigkeit erhöht. Version 2.30 (23.09.93) Programm teilweise fontsensitiv gemacht und den Rest darauf vorbereitet.

## <span id="page-11-0"></span>**1.14 XIII. Credits**

<span id="page-11-1"></span>XIII. Credits (In alphabetischer Reihenfolge) AUSTRALIEN: Ross Delaforce DEUTSCHLAND: Markus Bahr, Berlin Ioannis Chatziandreou, Bochum Hans-Christian Eckert, Berlin Marc Eisenach, Stadtallendorf Imke Gisch, Frankfurt Andreas Happel, Flensburg Peter Hellweg, Wetter Kai Hofmann, Bremen Dr. Peter Kittel, Frankfurt Thorsten Kratz, Erlangen Tom Kroener, Saarbrücken-Dudweiler Gerhard Leibrock, Kirkel Oliver Peiker Alfred Prenner, Fürstenfeldbruck Uwe Ripl Hanns Holger Rutz, Zeven Stefan Schmidt, Wahnebergen Werner Völker, Ebersbach Michael Zielinski, Hamburg FINNLAND: Tomi Blinnikka, Helsinki FRANKREICH: Frédéric Botton, Paris GRIECHENLAND: Dimitrios Charalampidis, Thessaloniki GROSSBRITANNIEN: Jason R. Hulance, Oxford Mark A. Smith, Hastings IRLAND: Wai Hung Liu, Dublin ITALIEN: Felice Murolo, Salerno

Federico Villata, Rom KANADA: Darren Ewaniuk, Alberta Nick MacDonald LETTLAND: Wlad Fomin, Riga Dostick, Riga NEUSEELAND: Dave Hassall ÖSTERREICH: Peter Uitz, Wien SCHWEDEN: Thomas Bengtsson Stefan Ohlin, Solleftea SLOWENIEN: Jure Vrhovnik, Ljubljana USA: Fred Fish, Tempe D. Jarvis George Knighton, Fremont Thomas J. Moore Arthur T. Murray, Seattle Nhan Nguyen, Sophomore wird fortgesetzt... (Wenn Ihnen mein Programm gefällt, lassen Sie es mich wissen, dann werden Sie hier genannt).

## <span id="page-12-0"></span>**1.15 XIV. Adresse**

<span id="page-12-1"></span>XIV. Adresse \*\*\*\*\*\*\*\*\*\*\*\*\*\*\*\*\*\*\*\*\*\*\*\*\*\*\*\*\*\*\*\*\*\*\*\*\*\*\*\*\*\*\*\*\*\*\*\*\*\*\*\*\*\*\*\*\*\*\*\*\*\*\* \*\* \*\* \*\* Wenn Sie wegen der einen oder anderen Sache \*\* \*\* Kontakt mit mir aufnehmen wollen, dann benutzen \*\* \*\* Sie bitte eine der folgenden Adressen. \*\* \*\* \*\* \*\* Sie können mir in folgenden Sprachen schreiben: \*\* \*\* Ceský, Deutsch, English, Français, Italiano, Russkij. \*\* \*\* \*\*

\*\* Schneckenpost: Daniel Amor \*\* \*\* Ludwigstr. 124 \*\* \*\* 70197 Stuttgart \*\* \*\* Germany \*\* \*\* \*\* \*\* E-Mail: amor@student.uni-tuebingen.de \*\* \*\* FidoNet: 2:246/1416 (Amiga Universe) \*\*  $***$  \*\*